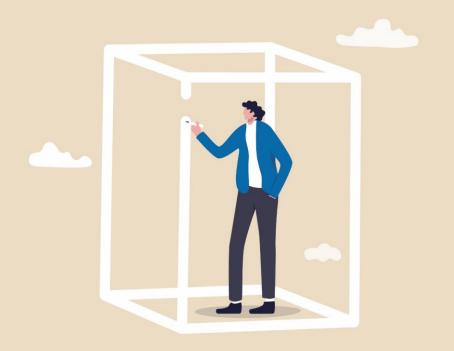

## REDCAP IN THE WWAMI REGION

#### **Courtney Howell**

**REDCap Manager** 

#### **Gretchen Kuhn**

REDCap Admin University of Washington Medicine

Winter 2024 Virtual Mini-Conference for Research Coordinators

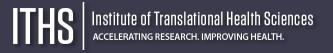

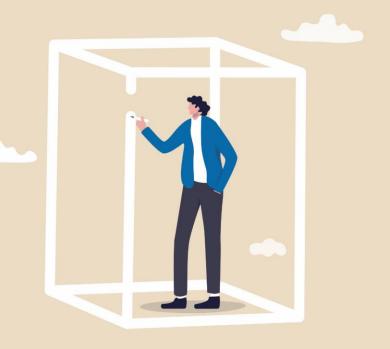

## **POLL**

Have you heard of any of the following REDCap features? Send a thumbs-up!

DAGs (Data Access Groups)
REDCap Mobile App
MyCap
@CALCTEXT action tag
Custom Dashboards
API Playground

## What is REDCap?

8

- Electronic Data Capture (EDC)
- Web-based
- Built for research
- HIPAA compliant
- User-friendly
- ITHS REDCap
  - Free to use
  - Highly secure

3 million active users and 6000+ installations worldwide

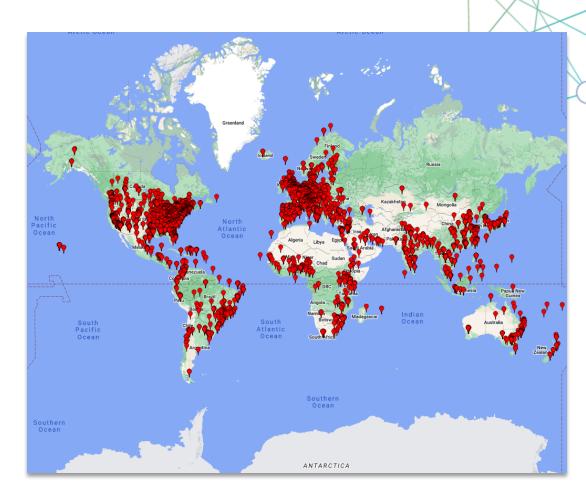

## Accessing REDCap

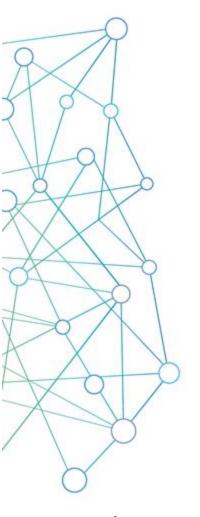

#### **University of Washington NetID's**

Use your UW NetID to login at:

https://redcap.iths.org

to create an account

#### Other University ID's

Select universities can log in with their IDs on REDCap

#### **Partner Institutions**

Fred Hutch, SCCA, Seattle Children's, PATH, and other WWAMI regional institutions can request IDs

#### **Others**

Use ITHS REDCap for free if affiliated with one of our partner institutions and have a sponsor fill out the <a href="ITHS">ITHS new outside user request form</a>

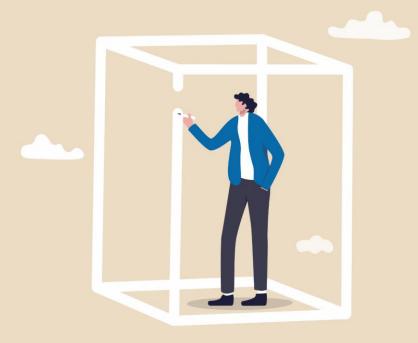

## **FOCUS POINT**

Do you have any projects in which you're the only user?

## Project Requests / Approvals

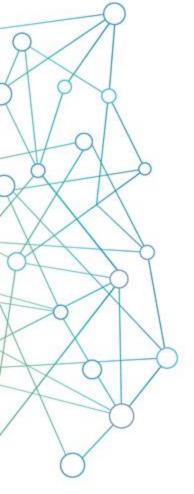

#### **Project requests**

Done within one business day

#### **Needed information**

- Project title
- Purpose
  - If Research provide:
    - Principal investigator
    - IRB
    - Type of research

#### Blank slate, XML files & Templates

Project creation option:

- Empty project (blank slate)
- O Upload a REDCap project XML file (CDISC ODM format) ?
- Use a template (choose one below)

## **User Rights**

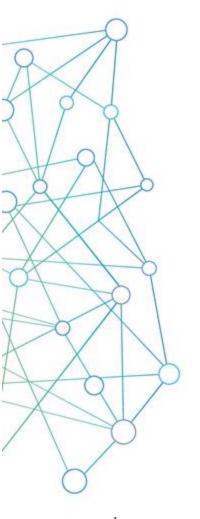

#### Adding users to your project

Anyone that has a user account on the ITHS REDCap server can be added to your project as a user with a custom set of rights.

#### Form rights

Hide forms completely, View-only mode or full access

#### **Application rights**

Give users only access to applications they need

#### **User roles**

Useful for when you need to add a lot of users with the same rights quickly

## User Rights Page

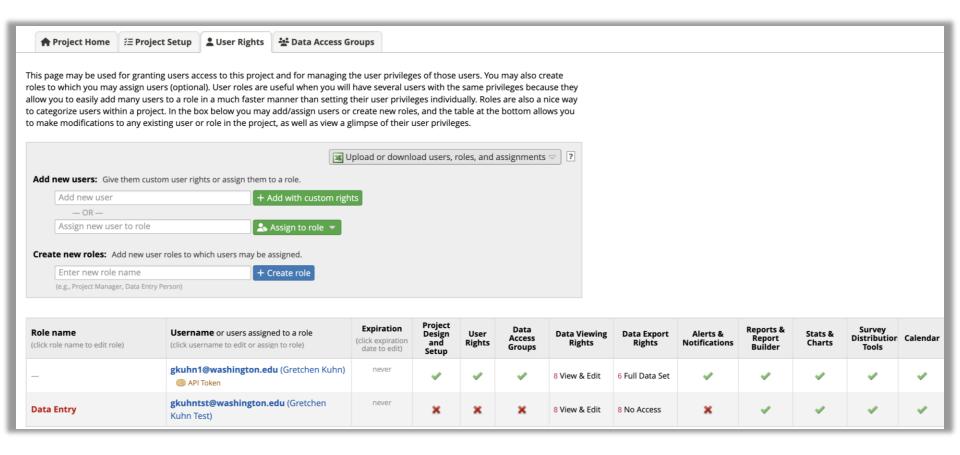

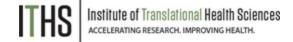

#### **User Rights**

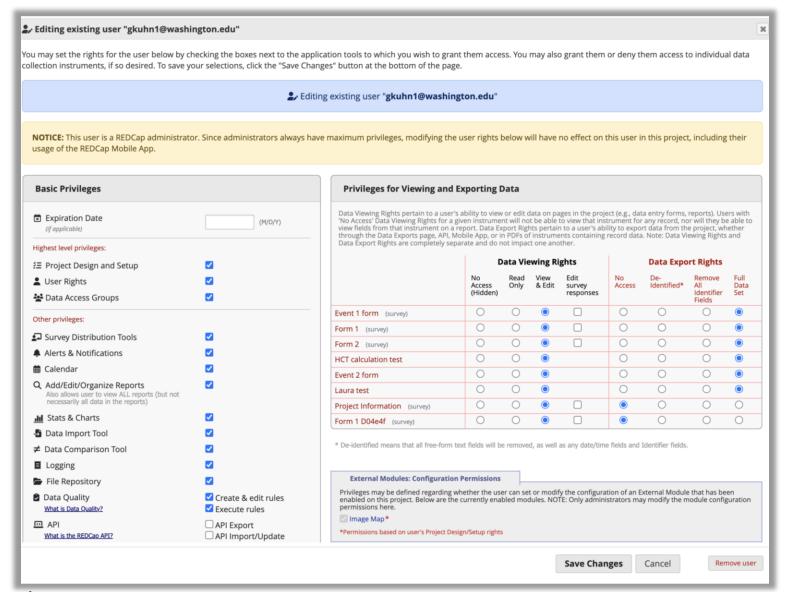

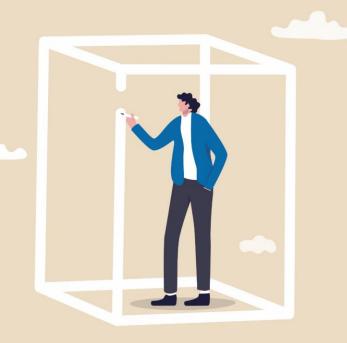

## **POLL**

Does your research project partner with other groups? These may include:

Partner Institution(s) Community Partners Multiple project sites

## User rights management

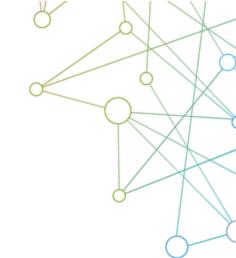

#### Uses / Reasons why?

Roles

Suspending users

Data Access Groups

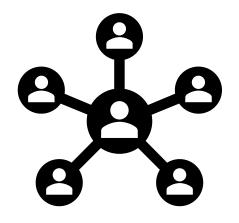

#### **Uses / Reasons why?**

- Compliance
  - HIPAA
- Data Quality
  - Blinding groups of users
- Control your own dataset
  - Exports
- Prevent "too many cooks in the kitchen"
- Relieving your training burden

## User rights management

Uses / Reasons why?

Roles

Suspending users

Data Access Groups

#### **User roles**

- Allows for quick assignment of previously established rights
  - o e.g., Temporary users like medical students
- Forces you to think about who does what
- Examples of common roles:
  - Data entry
  - Project manager/Pl
  - User manager
  - Design manager
  - Statistician
  - Research Coordinator

#### **User Roles**

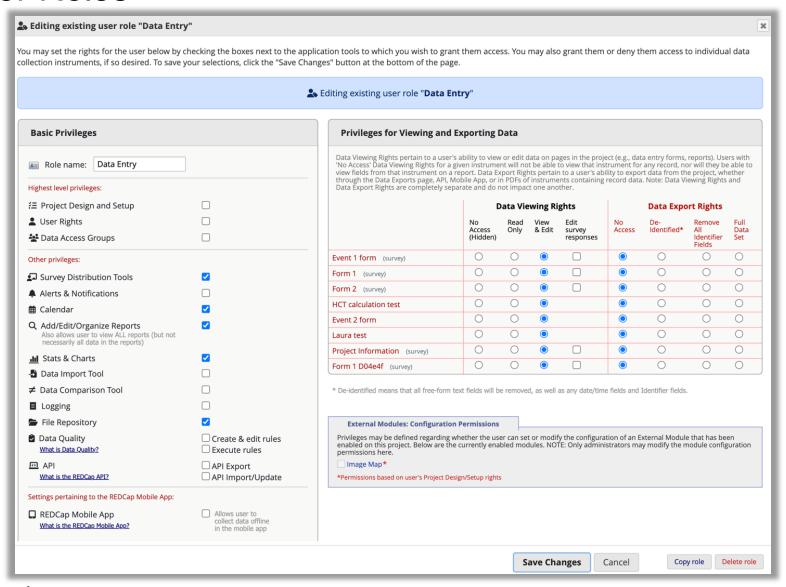

## Assigning User Roles

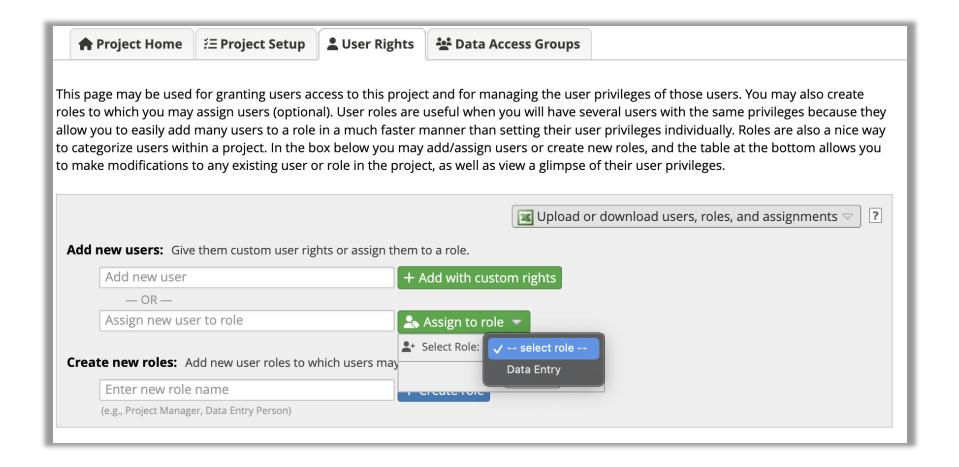

## User rights management

Uses / Reasons why?

Roles

Suspending users

Data Access Groups

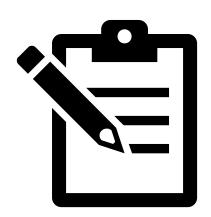

#### Institute of Translational Health Sciences accelerating research, improving health.

#### Suspending users

#### Two options:

- Global suspension (all projects)
  - Done by an admin
  - Great for suspending for a ton of projects at the same time
  - Usually done for people leaving an organization
- Project-specific suspension
  - Can set pre-determined suspension date
  - Good for temporary users
  - Done by user rights enabled user

#### Setting User Suspension Date

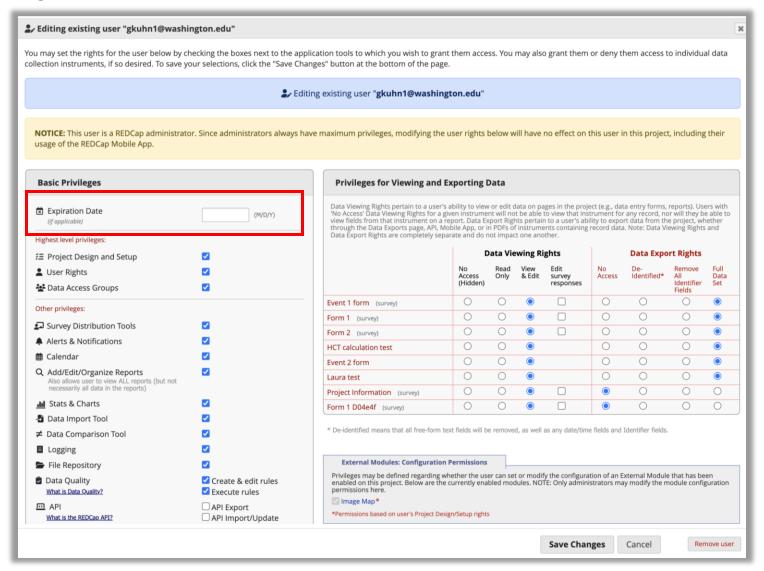

## User rights management

Uses / Reasons why?

Roles

Suspending users

**Data Access Groups** 

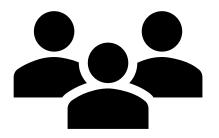

#### Data Access Groups (DAG)

Separate records by group:

- Users in a DAG can only see records assigned to their group
- Records created by a user in a DAG automatically get assigned to that DAG
- Records can be re-assigned
  - Via the record home page
  - Via data import
- Users not in any DAG can see all records.
- DAG's are independent of user rights
  - Set both for new users

#### Adding DAGs

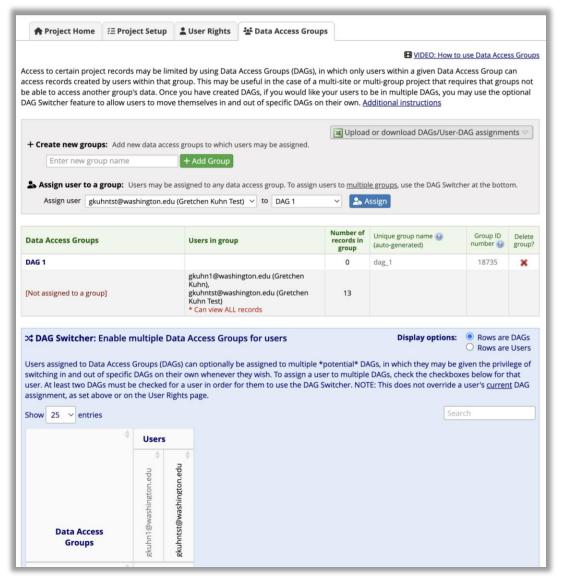

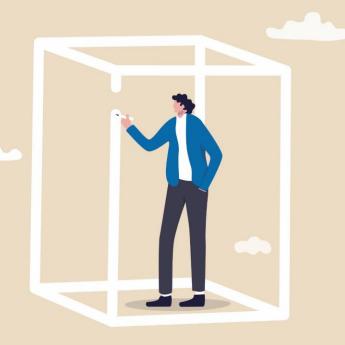

## **POLL**

Do you send reports to any of the following?

NIH/CDC/Other government agencies
Tribal governments
Pls/Internal staff
IRBs
Community Partners

## Report building

#### **Basic Steps**

Use Case 1

Use Case 2

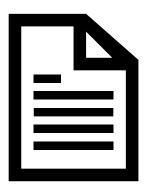

#### **Basics Steps**

- Select who can view and edit the report
- Choose the variables you want to include
  - Can select specific variables or choose based on instrument or event
- Add filters
  - Based on specific values, event, DAG

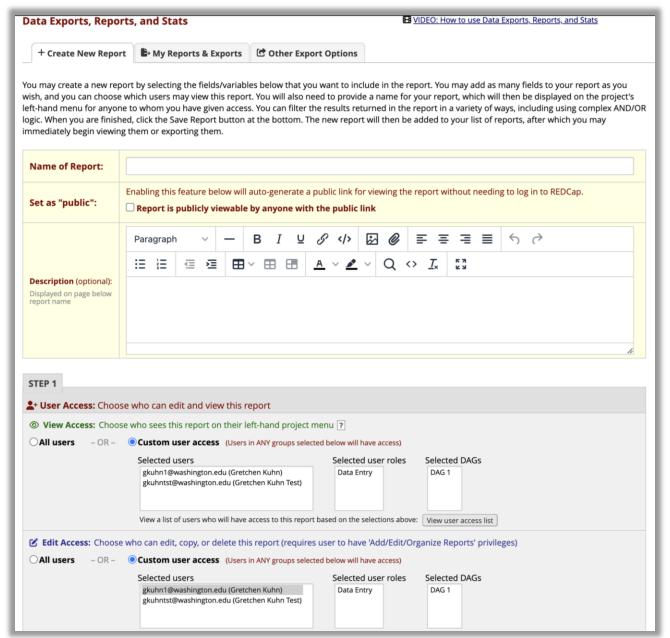

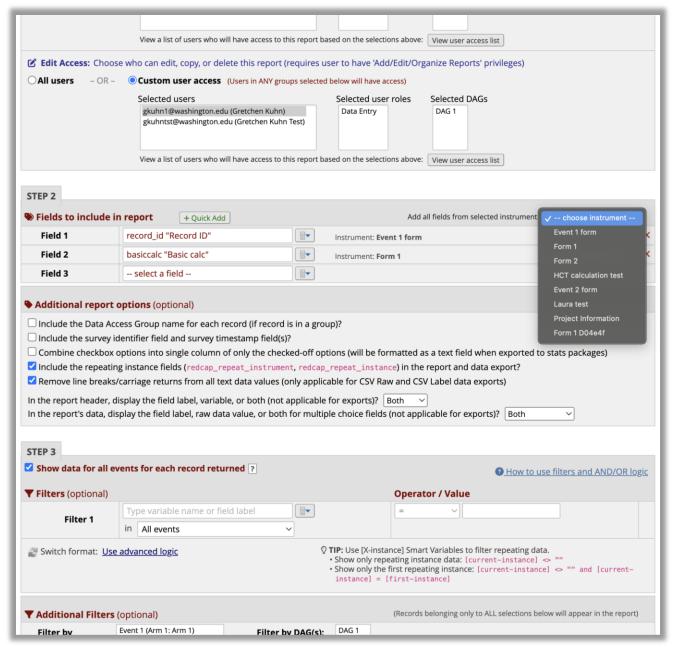

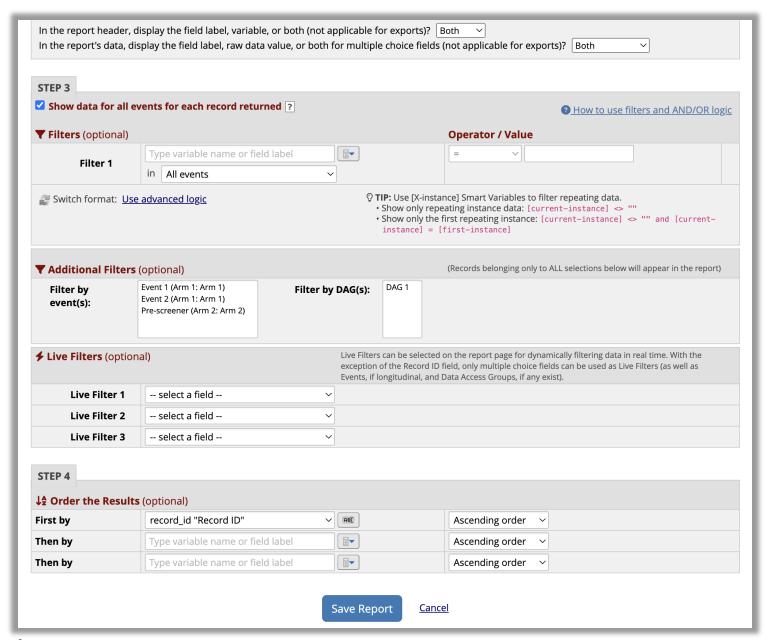

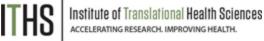

## Report building

Basic Steps

Use Case 1

Use Case 2

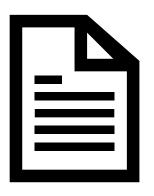

#### Use Case 1 – "To Contact" List

You need to reach out to participants who have consented but haven't completed their baseline survey

- Variables:
  - Participant name
  - Participant contact preference
  - Participant email and phone number
- Filters:
  - Consent is complete
  - Baseline survey is not complete

Bonus: Add filter logic to not include participants who you mark as "contacted"

## Report building

Basic Steps

Use Case 1

Use Case 2

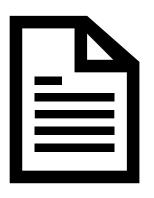

## **Use Case 2 – Participants who have consented by site**

You need to send a report that breaks down participant enrollment by study site to send to your PI and study sponsor.

- Variables:
  - Participant ID
  - Enrollment site
  - Enrollment date
- Filters:
  - Enrollment survey is complete
- Optional: Live filters
  - Filter based on DAG

## Improving overview / workflow

#### Creative report uses

#### **Creative report uses**

- You can build as many reports as you want
- REDCap runs the report every time you access it "real-time" data
- Useful options
  - Filter logic
  - Live filters
  - Sorting
- Other uses:
  - To do lists
  - Data quality

## Report Building Class

Offered every 2 months – see iths.org for more information

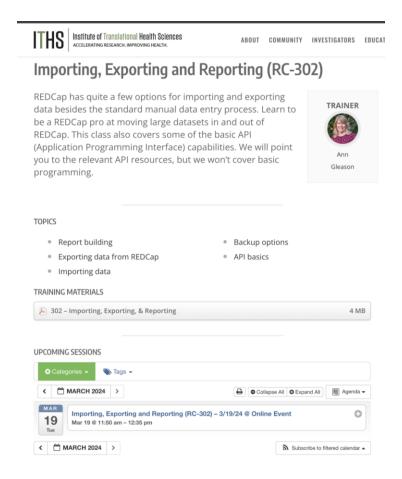

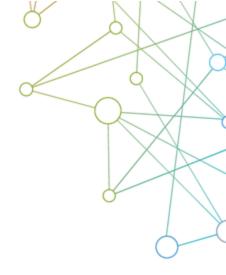

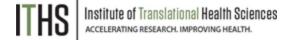

## Improving overview / workflow

#### **Custom dashboards**

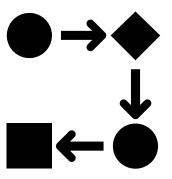

#### **Custom dashboards**

- Need "project design/setup" rights to setup
- Found in the "Record Status Dashboard"
- Filter based on:
  - Branching logic
  - Completion status
  - Events
  - o Forms
- Assorted display options available

#### **Ⅲ** Record Status Dashboard (all records)

Displayed below is a table listing all existing records/responses and their status for every data collection instrument (and if longitudinal, for every event). You may click any of the colored buttons in the table to open a new tab/window in your browser to view that record on that particular data collection instrument. Please note that if your form-level user privileges are restricted for certain data collection instruments, you will only be able to view those instruments, and if you belong to a Data Access Group, you will only be able to view records that belong to your group.

| Legend for status icons: |                             |  |  |  |  |  |  |  |  |
|--------------------------|-----------------------------|--|--|--|--|--|--|--|--|
| Incomplete (             | ncomplete (no data saved) 🔋 |  |  |  |  |  |  |  |  |
| Unverified (             | Partial Survey Response     |  |  |  |  |  |  |  |  |
| Complete                 | Completed Survey Response   |  |  |  |  |  |  |  |  |

| Dashboard displayed: [Default dashboard] ~                                  |         |                 |       |             |        |        |             |  |  |
|-----------------------------------------------------------------------------|---------|-----------------|-------|-------------|--------|--------|-------------|--|--|
| Displaying                                                                  | Data Ad | cess Grou       | p A   | LL          | ~      |        |             |  |  |
| Displaying record Page 1 of 1: "2" through "14" $\vee$ of <b>12</b> records |         |                 |       |             |        |        |             |  |  |
|                                                                             |         |                 |       |             |        |        |             |  |  |
| + Add new r                                                                 | ecord f | or this arm     | 1     |             |        |        |             |  |  |
| Displaying:                                                                 | Instrum | nent status     | only  | Lock statu  | s only | All st | atus types  |  |  |
|                                                                             |         |                 |       |             |        |        |             |  |  |
| Arm 1: Arm 1                                                                |         |                 |       |             |        |        |             |  |  |
|                                                                             |         | Event 1         |       |             |        | Even   | t 2         |  |  |
|                                                                             | Form    | HCT calculation | Laura | Project     | Form   | Event  | Project     |  |  |
| Record ID                                                                   | 1       | test            | test  | Information | 1      |        | Information |  |  |
| <u>2</u>                                                                    | •       | •               | 0     | 0           | •      | 0      |             |  |  |
| <u>3</u>                                                                    | •       | •               | 0     | 0           | 0      |        | 0           |  |  |
| <u>4</u>                                                                    |         | •               |       |             |        |        |             |  |  |
| <u>5</u>                                                                    | •       | •               | 0     | 0           |        | 0      |             |  |  |
| <u>6</u>                                                                    |         | <b>O</b>        |       |             |        |        |             |  |  |
| 7                                                                           | •       |                 | 0     | 0           | 0      | 0      |             |  |  |
| <u>8</u>                                                                    |         |                 |       |             |        |        |             |  |  |
| <u>9</u>                                                                    | •       |                 | 0     | 0           | 0      | 0      | 0           |  |  |
| <u>10</u>                                                                   | •       |                 |       |             |        |        |             |  |  |
| <u>11</u>                                                                   | •       |                 | 0     | 0           | 0      | 0      |             |  |  |
| <u>12</u>                                                                   | •       |                 |       |             |        |        |             |  |  |

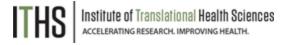

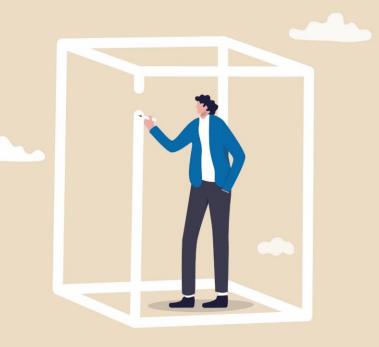

## **POLL**

Does your project do outreach in rural communities or areas with limited internet access?

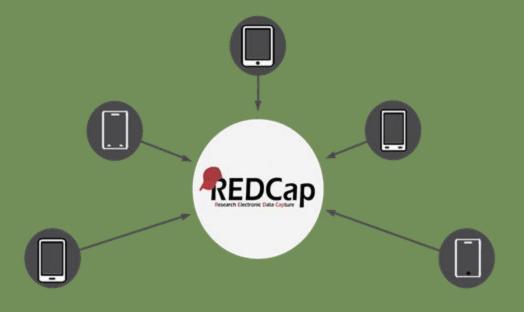

#### REDCap Mobile App

- Offline data collection
- Study devices used by study staff

#### **MyCap**

- Offline and internet connected data collection
- Participants' devices, used directly by participants

## Mobile App Uses

- Tablets used by study staff to collect participant data
- Offline data collection option
  - Community outreach events
  - Participant home visits
  - International studies with unreliable internet
- Sync data back to REDCap servers once internet is established

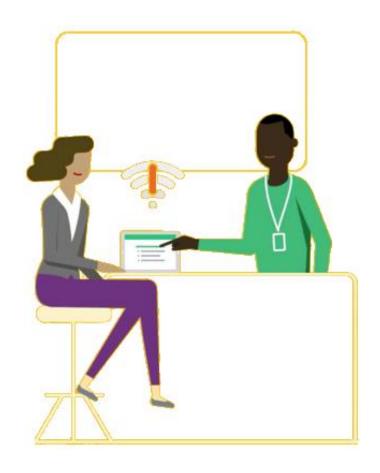

## MyCap

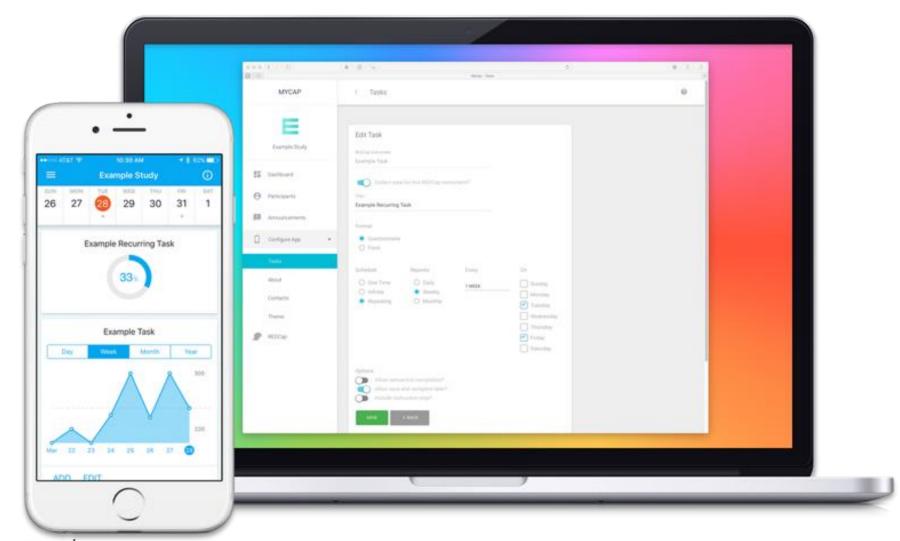

## MyCap

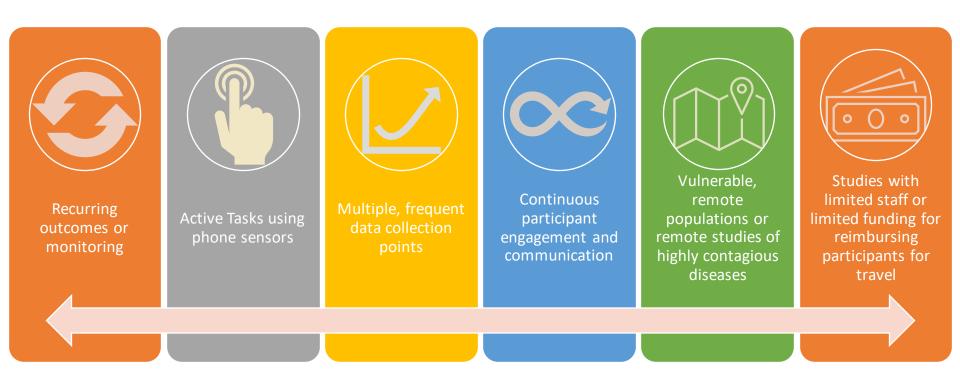

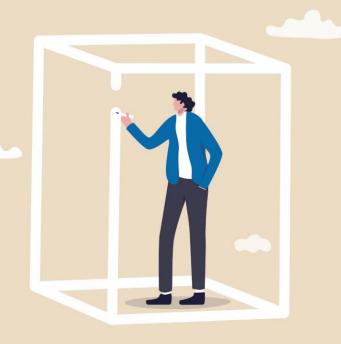

## **POLL**

Does your project use any of the following for study recruitment:

Social media
QR codes
Website posts
Another type of online recruitment

# Preventing Bots & Fraudulent Participation

# Solutions ReCAPTCHA Honeypot Question eConsent

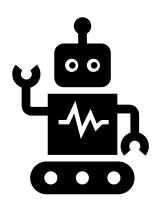

#### **Potential Frauds**

- Human
  - Eligible individuals completing study twice presumably without malicious intent
  - Taking study repeatedly for incentive
  - Ineligible individuals
- Bots
  - Software application programmed to perform tasks

## Solutions

#### Anti-Human

- Include combination of questions designed to identify inconsistencies
- Disclosing consequences of submitting fraudulent data
- Highlighting active data surveillance
- When appropriate, some open-ended questions
- Be deliberate with recruitment/distribution
- Smart incentives

#### Anti-Bot

- Completely Automated Public Turing test to tell Computers and Humans Apart (ReCAPTCHA)
- Honeypot questions
- Study eligibility logic
- Paradata collection/analysis

## ReCAPTCHA

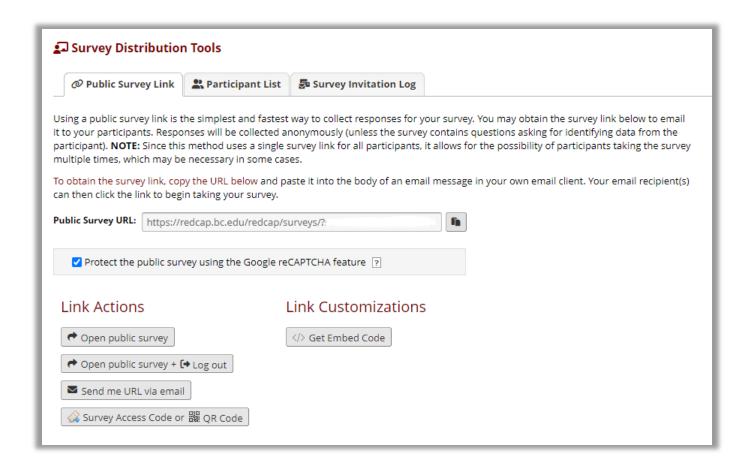

## ReCAPTCHA

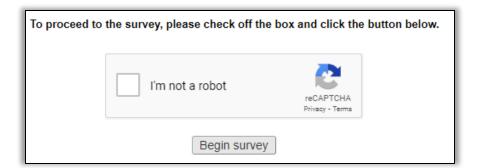

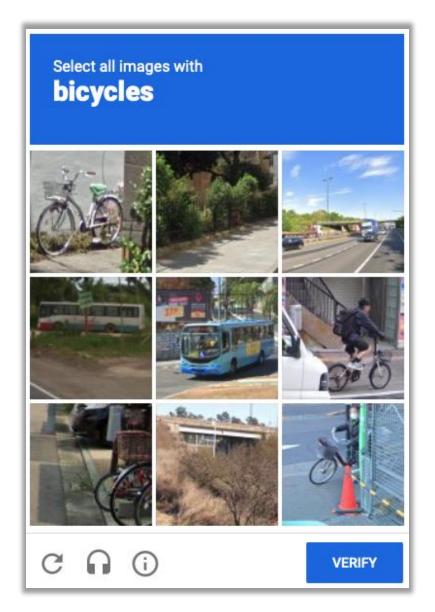

## Honeypot Question

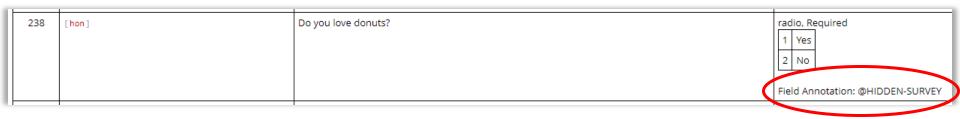

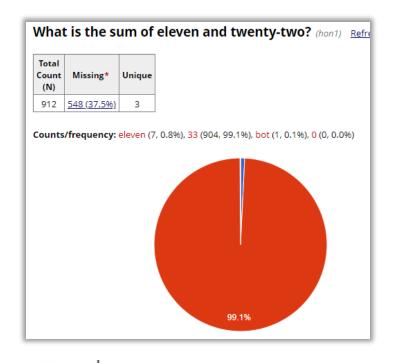

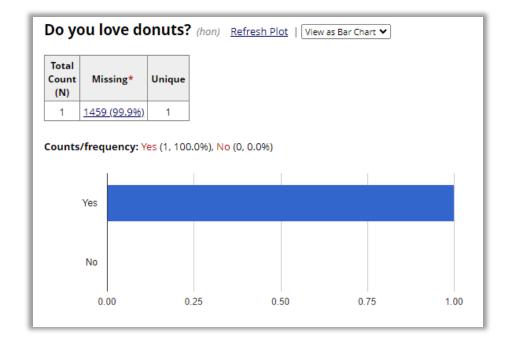

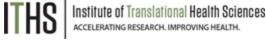

## **eConsent**

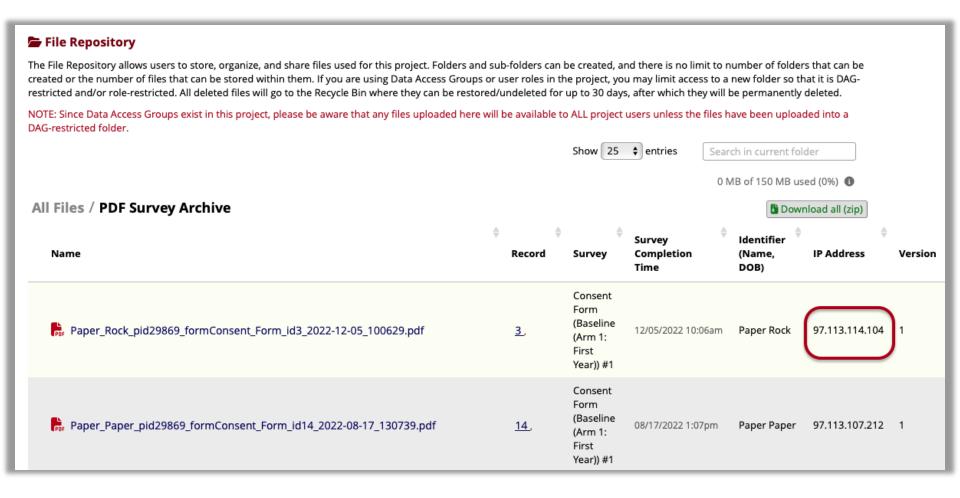

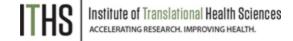

## Getting Help

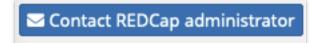

- REDCap has built in help on the Project Setup page and when building forms through Online Designer
- Click on the Contact REDCap administrator link at the top or bottom of the left menu to send a question
- Find more classes on the ITHS web page
- Information on our weekly office hours is located at the top of the My Projects page.

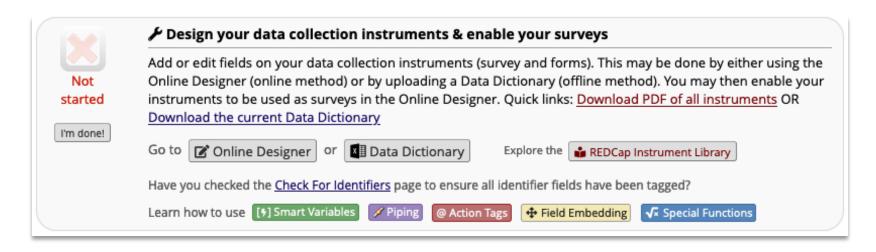

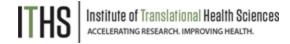

# Questions?

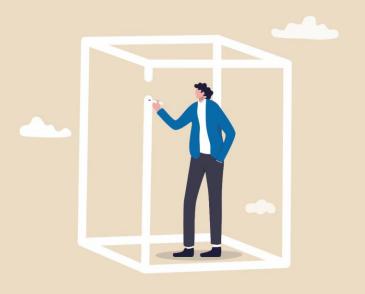